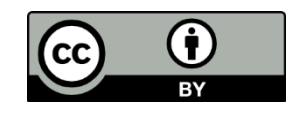

# **Floating Glucose: glicemia di Dexcom G5, Nightscout e Glimp su desktop Windows**

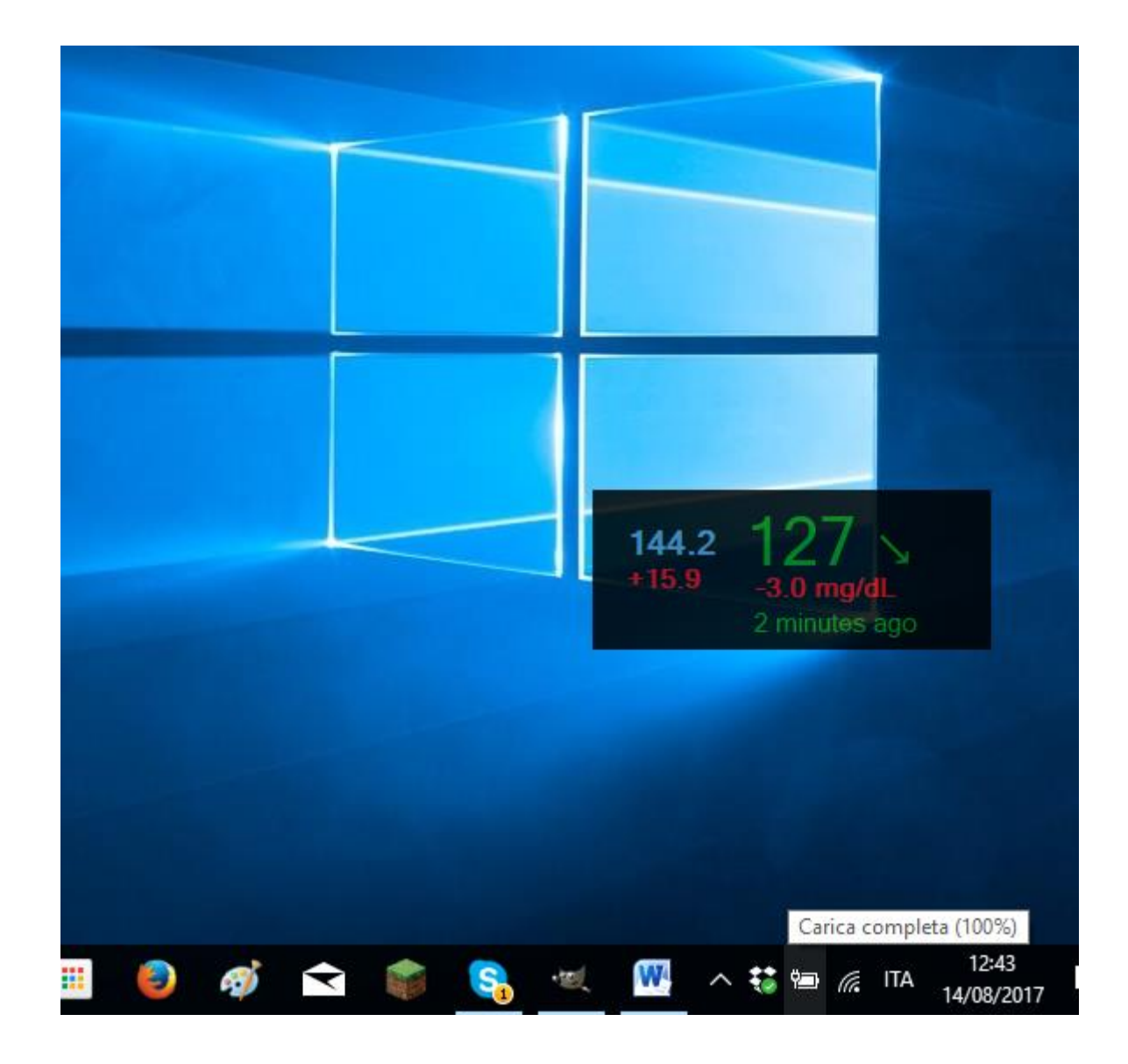

#### **Cosa serve:**

Dexcom G5 e app ufficiale Dexcom per leggere il sensore (qui i telefoni compatibili <http://www.dexcom.com/ous-compatibility-page> )

Oppure

Una pagina Nightscout che riceve le glicemie di un sensore

Oppure

Account DropBox collegato a Glimp e scaricato su pc, nel quale arrivano i dati del FreeStyle Libre

#### **Come configurare:**

Raggiungi dal pc questa pagina:<https://github.com/dabear/FloatingGlucose/releases/>

Scorri la pagina fino a raggiungere la voce Downloads e clicca sul file .exe

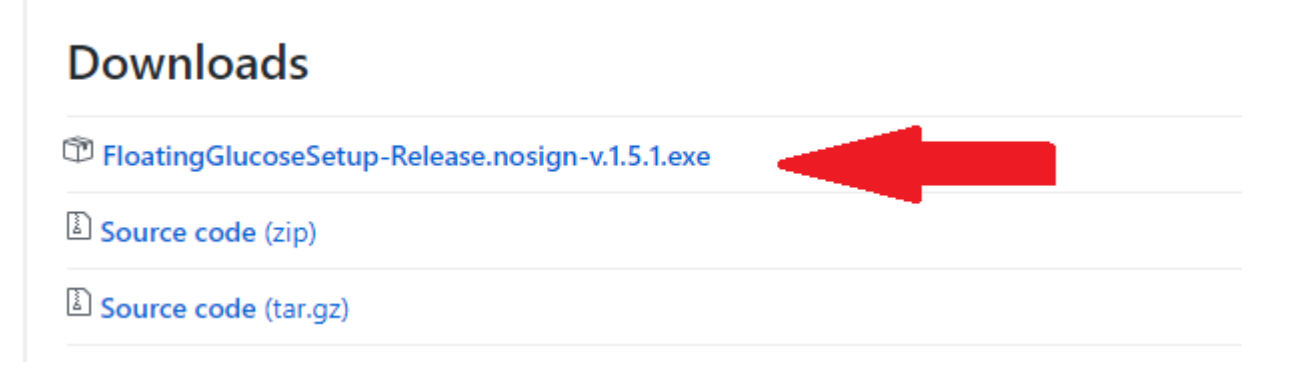

Partirà il download. Al termine clicca sul file scaricato e prosegui l'installazione.

## Apri il programma e come datasource seleziona la tua sorgente dati

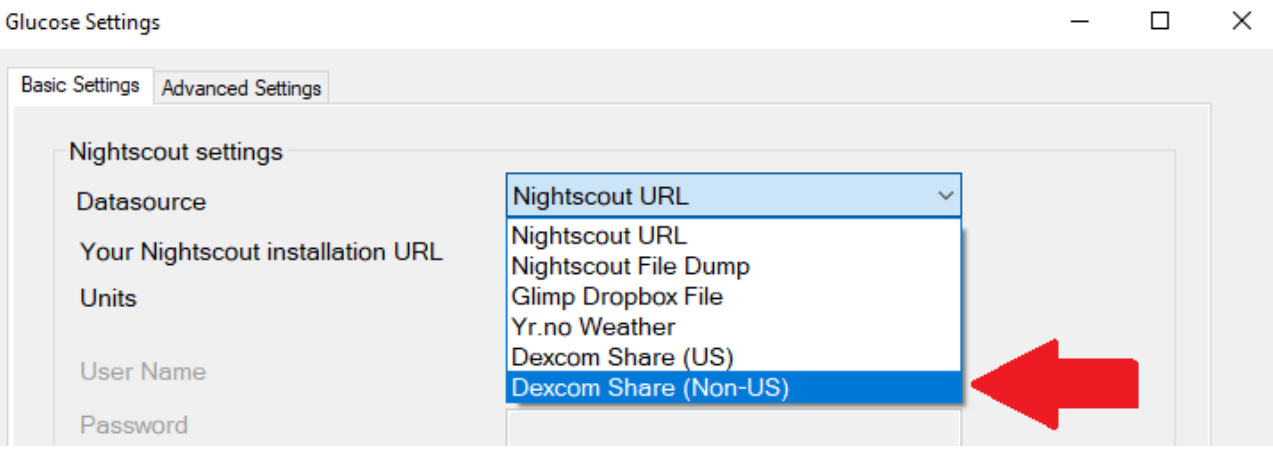

 **Dexcom G5**: inserisci le credenziali utilizzate durante la registrazione dell'app Basic Settings Advanced Settings

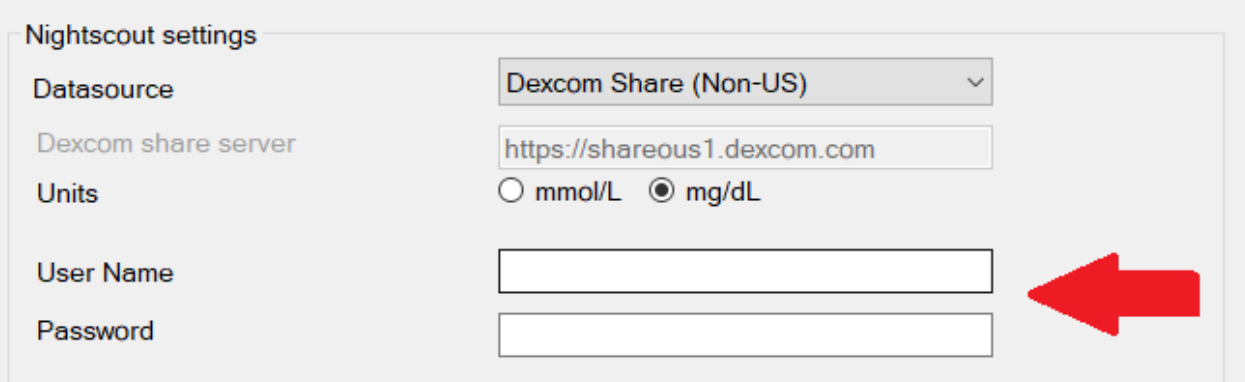

## **Nightscout**: inserisci l'indirizzo azure o heroku

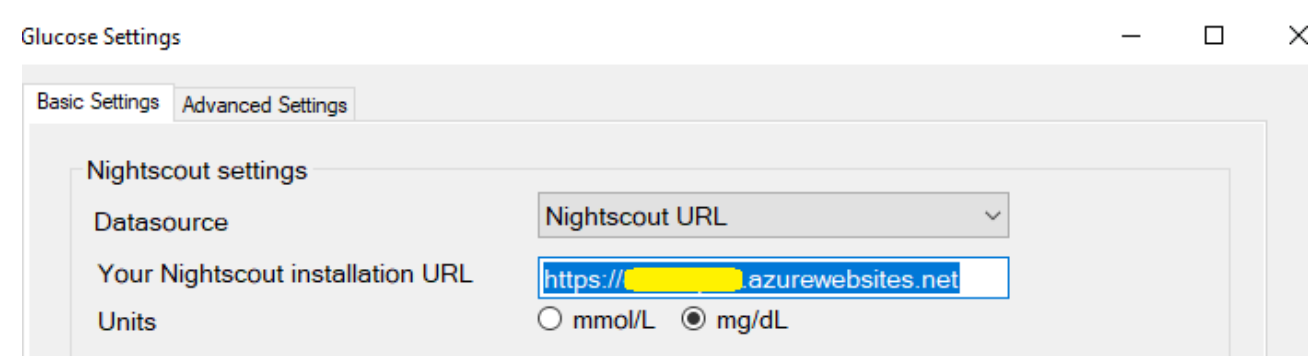

 **Glimp:** seleziona il file Glimp\GlicemiaMisurazioni.csv\GlicemiaMisurazioni.csv contenuto nella cartella DropBox del tuo pc

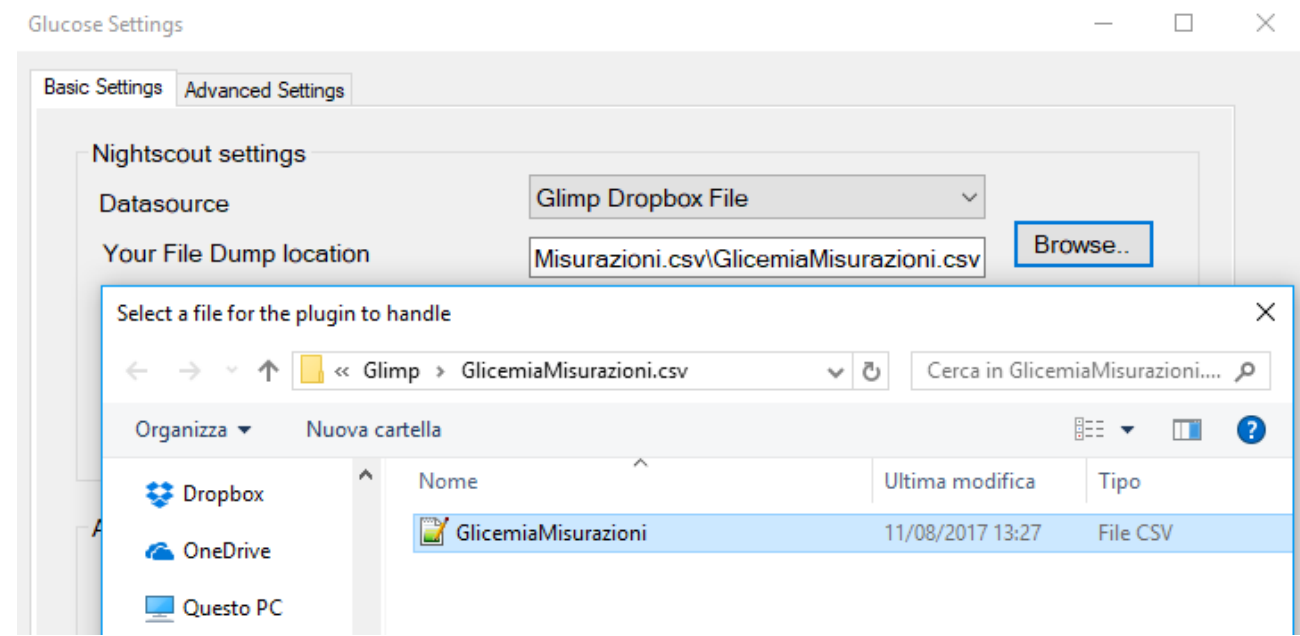

Puoi abilitare o disabilitare gli allarmi, impostando i valori di glicemia che preferisci

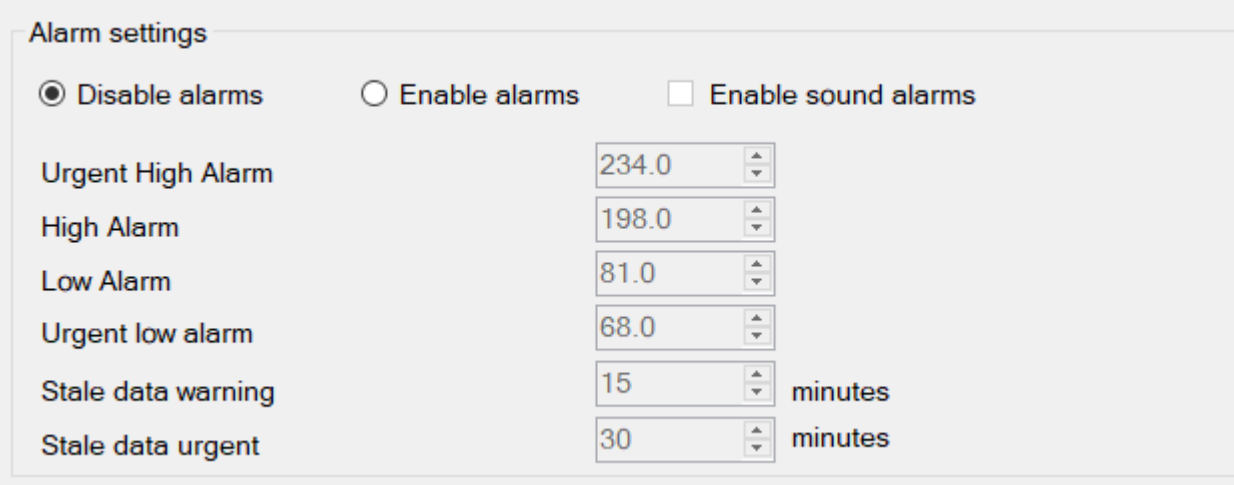

## Clicca su "Verify and continue"

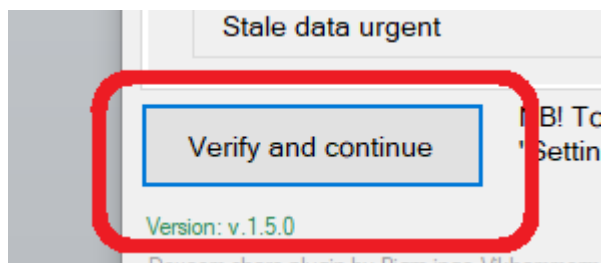

#### E poi su "OK"

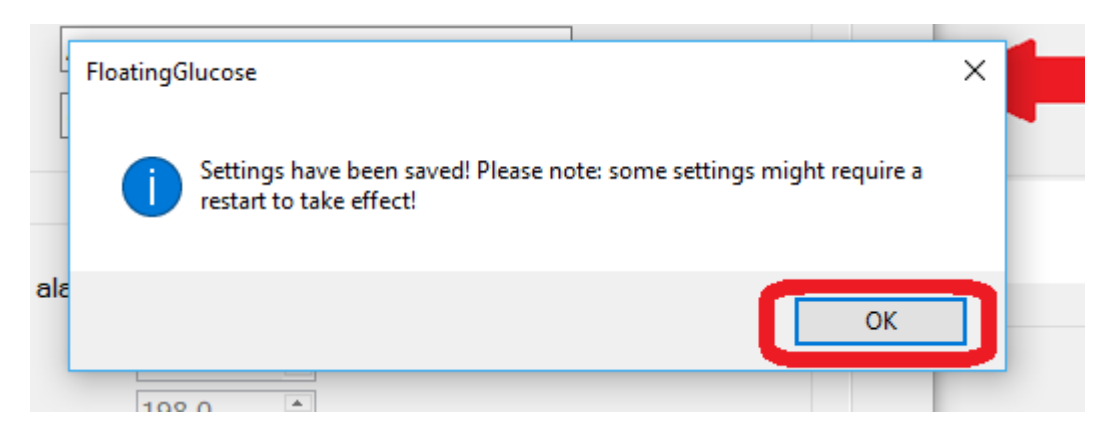

Apparirà la casella con la glicemia, freccia di tendenza, differenza dall'ultimo valore rilevato da Dexcom G5 e i minuti intercorsi dall'ultima lettura. Tenendo cliccato con il mouse puoi spostarla dove vuoi nello schermo.

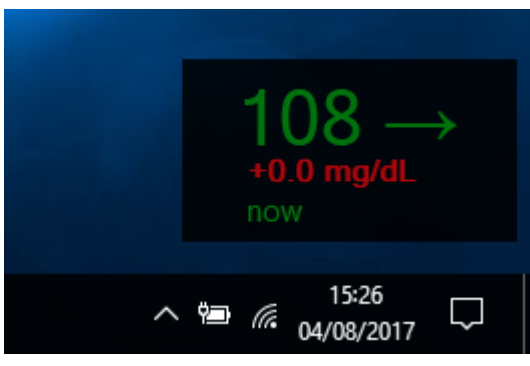

Katiuscia Nosella

Quest'opera è stata rilasciata con licenza Creative Commons Attribuzione 4.0 Internazionale. Per leggere una copia della licenza visita il sito web [http://creativecommons.org/licenses/by/4.0/.](http://creativecommons.org/licenses/by/4.0/)